# **ETUDE D'UN SON**

# 1. **Tensions alternatives sinusoïdales**

**Il faut commencer par rappeler un certain nombre de principes concernant l'oscilloscope :**

- **Un oscilloscope est un voltmètre** qui, au lieu de donner ses résultats sous la forme de nombres, les donne sous la forme d'un graphe. Mais ce n'est finalement qu'un voltmètre, et il se branche donc comme un voltmètre

- La **borne noire** d'entrée de l'oscilloscope est toujours **reliée à la terre**

- Tous les **boutons** dont vous ne connaissez pas la fonction doivent être **en position relâchée**, ou tournés complètement **vers la gauche**

- Il est possible d'observer **deux tensions simultanément** sur l'oscilloscope. L'entrée de gauche est appelée Y1 et celle de droite Y2

- **L'oscilloscope n'est qu'un appareil de mesure**. On ne peut donc pas changer la mesure en modifiant les réglages de l'oscilloscope, on ne fera que modifier la manière dont on visualise cette mesure. Cela revient à dire que vous ne changez pas une fonction en changeant l'échelle des axes, vous ne faites que modifier la représentation graphique de cette fonction.

Si l'amplitude ou la fréquence du signal ne sont pas convenables, ce sont donc les réglages du GBF qu'il faut revoir !

- Un bouton permet de régler la **sensibilité**, c'est à dire l'échelle verticale, par exemple 2V par division (carreau)

- Un autre bouton permet de régler la **base de temps**, c'est à dire l'échelle horizontale, par exemple 0,2ms par division

#### **Concernant les réglages du GBF :**

- Un bouton poussoir permet de sélectionner un **signal sinusoïdal** (d'autres boutons permettent de choisir un signal carré ou triangulaire)

- Pour régler la **fréquence**, il faut d'abord sélectionner la gamme de fréquences voulue, c'est à dire enfoncer le bouton correspondant à la fréquence approximative à laquelle on souhaite se régler. La valeur de la fréquence apparaît directement à l'écran (il n'y a aucune multiplication à faire !)

- L'**amplitude** se règle à l'aide d'un bouton

#### **L'amplitude :**

On peut la lire directement sur l'écran de l'oscilloscope. Il s'agit de la valeur maximale  $(U_m)$  de la tension alternative

### **La fréquence :**

On ne peut pas la lire directement sur l'oscilloscope, mais on peut lire la période T, c'est à dire la durée d'une oscillation. On rappelle que **T=1/f** T est la période en s f est la fréquence en Hz Ex : si f=1kHz alors T=1ms

### **La tension efficace :**

Le voltmètre numérique n'indique pas l'amplitude mais la tension efficace.

On rappelle que :

$$
U_{\text{eff}} = \frac{U_m}{\sqrt{2}}
$$

## 2. **Signal délivré par un microphone**

Il suffit de relier les deux bornes du microphone à l'oscilloscope pour visualiser le signal électrique correspondant au signal acoustique reçu par le micro.

On remarque immédiatement qu'il faut, pour pouvoir visualiser quelque chose, se placer sur des sensibilités de l'ordre de 10mV par division. On obtient alors à l'écran un graphe dont la déviation maximale est approximativement de 1 carreau, ce qui correspond à une **amplitude de 10mV**.

**Cette amplitude est très faible**. Cela explique que la figure à l'oscilloscope ne soit pas toujours très nette et lisible. Cela explique également qu'on ne puisse pas faire fonctionner un haut-parleur en le reliant directement à un micro.

C'est pourquoi il nous faudra, dans la suite du TP, **amplifier le signal sortant du micro**.

Malgré la trop faible amplitude du signal, on peut remarquer :

- que les signaux ont des **formes différentes** suivant les sons émis

- que les signaux correspondant à des sons aigus semblent plus « pointus » et ceux correspondant à des sons plus graves plus arrondis. Ce que l'on peut traduire en disant que **plus le son est aigu et plus le signal a une fréquence élevée**

# 3. **Amplification du signal**

On rappelle le schéma du montage amplificateur :

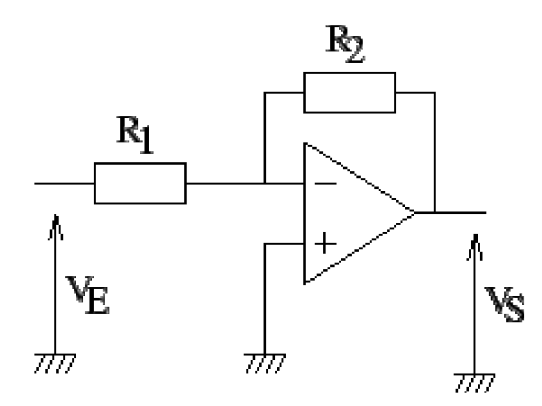

On rappelle que la tension  $V<sub>E</sub>$  est la **tension d'entrée**, et  $V<sub>S</sub>$  la tension **de sortie**.

Ce qui signifie que la tension à amplifier est  $V<sub>E</sub>$ , et celle amplifiée est  $V_{S}$ .

La tension que nous souhaitons amplifier est la tension délivrée par le micro, dont nous avons vérifié précédemment qu'elle était trop faible pour être étudiée ou pour faire fonctionner un haut-parleur. Il faudra donc **brancher le micro entre la terre et le résistor R**<sub>1</sub>.

La tension V<sub>s</sub> est visualisée à l'oscilloscope. Il faut donc relier les deux bornes de l'oscilloscope respectivement à la sortie de l'A.O. et à la terre.

On rappelle que le **coefficient d'amplification** est égal à R<sub>2</sub>/R<sub>1</sub>, ce qui signifie que :

$$
V_s = \frac{R_2}{R_1} V_E
$$

On souhaite obtenir une tension de sortie de l'ordre du volt, il faut donc un **coefficient d'amplification de l'ordre de 100**.

On observe clairement à l'oscilloscope que la tension de sortie est bien amplifié par rapport à la tension d'entrée. Cette tension, suivant les cas, peut s'avérer suffisante pour alimenter un petit haut-parleur, mais pas toujours.

**L'oscilloscope est un appareil de mesure analogique: la courbe qui s'affiche sur son écran est une courbe continue.**

**Il est donc possible, à partir de cette courbe, de déterminer la tension de sortie du micro à n'importe quel instant.**

### 4. **Acquisition et étude du signal par informatique**

Il faut tout d'abord paramétrer le logiciel d'acquisition en mode « **temporel** », avec une durée d'acquisition de l'ordre de **10 à 100ms** (même ordre de grandeur que la largeur de l'écran d'un oscilloscope dans les expériences précédentes).

Il est préférable de choisir le **nombre de points maximal** compatible avec la durée choisie, ce qui revient à choisir **∂t=10**µ**s**, ce qui veut dire que la console effectue, sur la durée sélectionnée, une mesure toute les 10µs

**L'ordinateur n'est donc pas un appareil analogique** puisqu'il n'effectue pas des mesures à chaque instant, mais seulement à certains instants précis, séparés par des intervalle de temps réguliers.

Contrairement à la courbe obtenue sur l'oscilloscope, qui est continue, **la courbe obtenue par GTS2 n'est pas continue**, mais est seulement un ensemble de points, tous séparés d'une durée ∂t.

On peut a posteriori « reconstituer » la courbe en « reliant » les points. La « courbe » obtenue sera d'autant plus proche de la véritable courbe que les points sont rapprochés les uns des autres. C'est pourquoi on a intérêt à choisir un intervalle ∂t le plus petit possible.

**L'ordinateur n'est donc pas un appareil de mesure analogique, mais un appareil numérique.**